## **ЕПГУ. Запись по направлению. Необходимые настройки.**

1. Для успешной записи по направлению у 3, 5 уровней МО должны быть проставлены OID. Необходимо, выбрать нужный структурный элемент, нажать кнопку изменить и перейти во кладку ФРМО и проставить OID. Рис. 1,2,3.

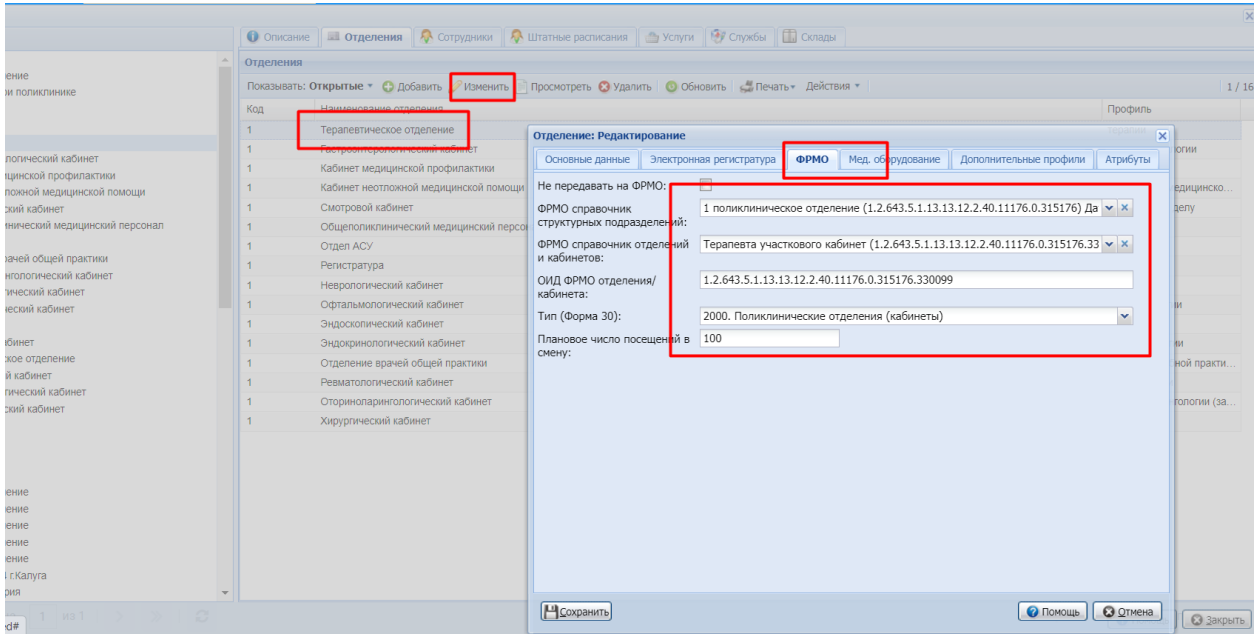

Рис.1 – Проверка и добавление OID

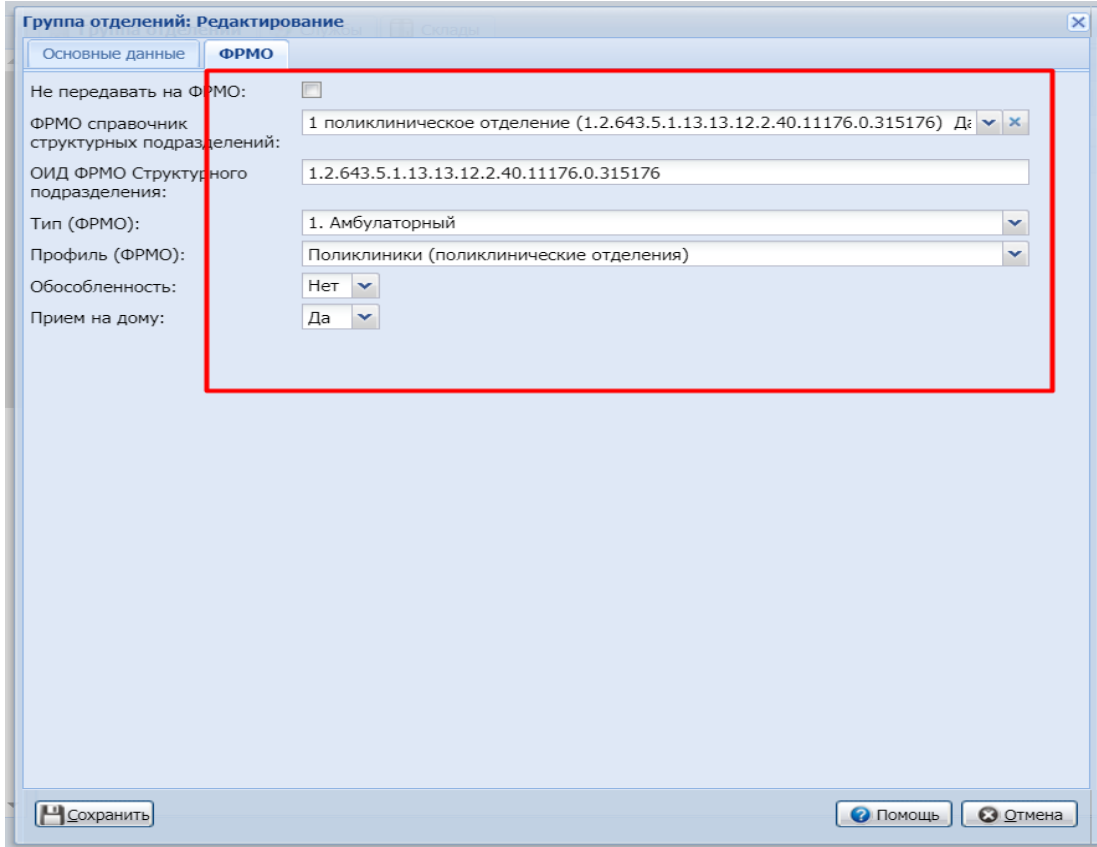

2. Проверка третьего структурного уровня на наличие OID.

Рис. 2 – OID на 3 уровня отделения.

3. Проверка третьего структурного уровня на наличие OID.

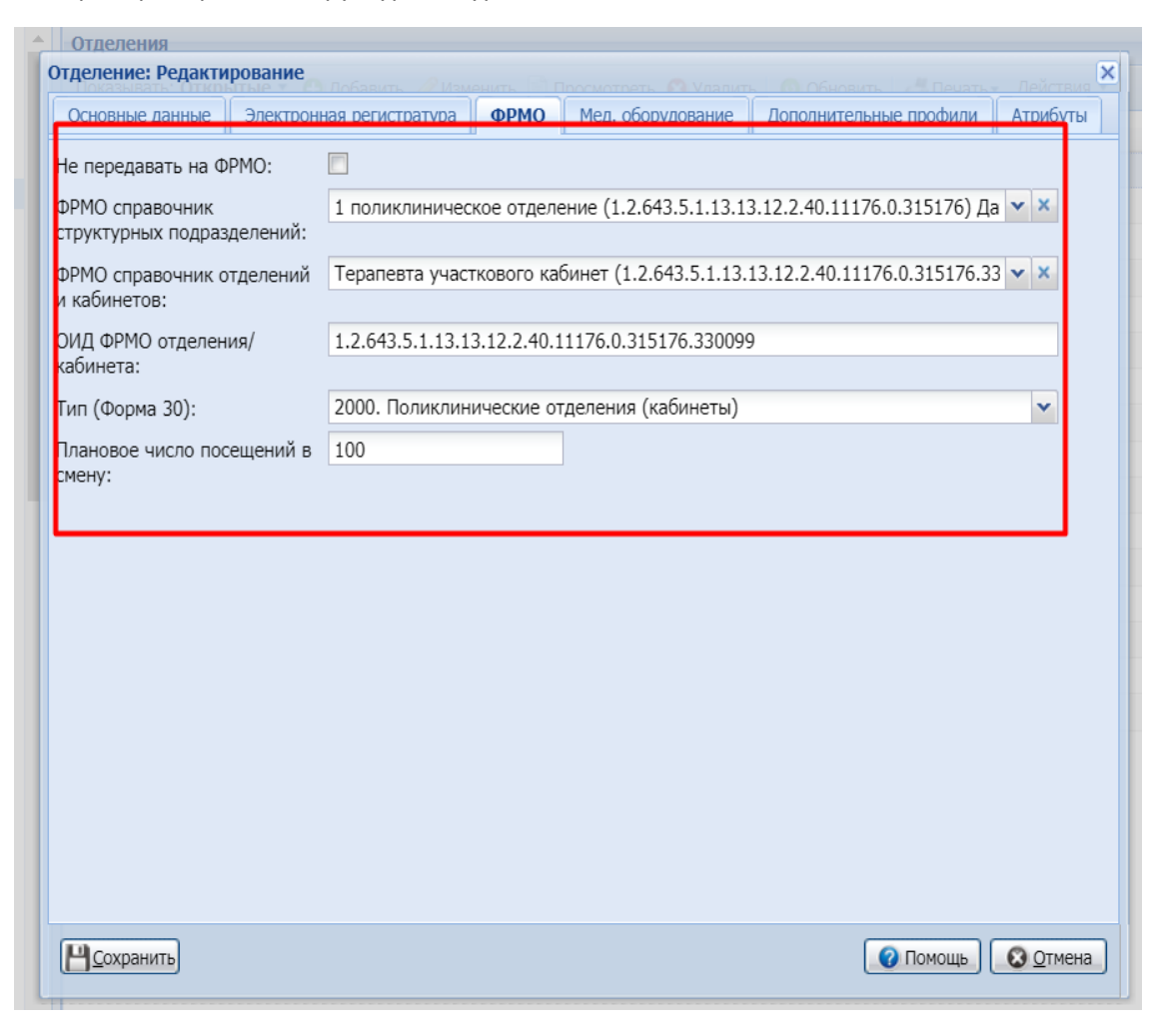

Рис. 3 – OID на 5 уровне.

- 4. Так же необходимо в карточке сотрудника проставить параметры
- Тип записи: Через электронную регистратуру и регистратуру ЛПУ
- Не ставить и если есть убрать галочку с «Не отображать на региональном портале»
- Поставить галочку на «Позволять помещение в очередь при наличии свободных бирок» Рис.4

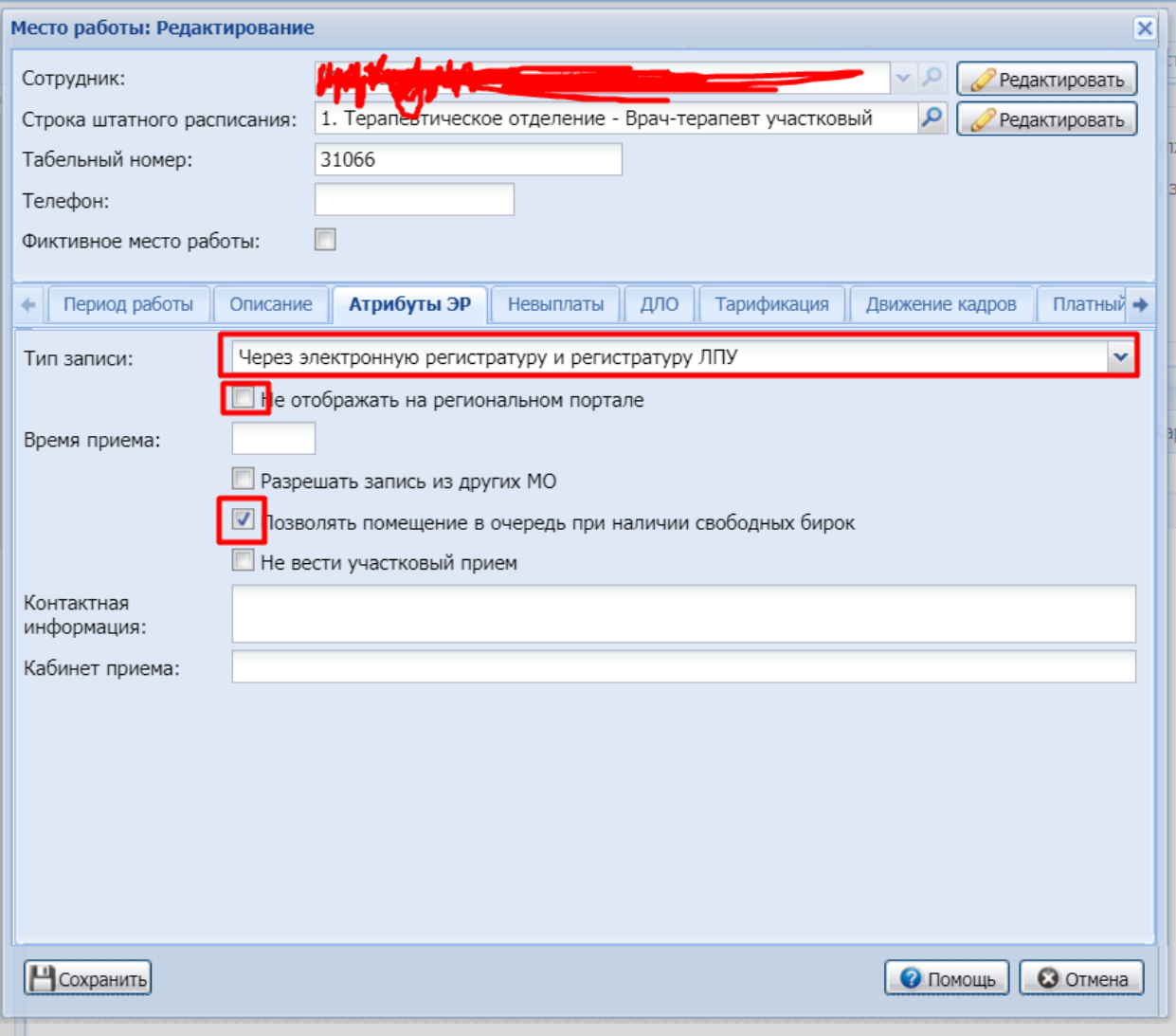